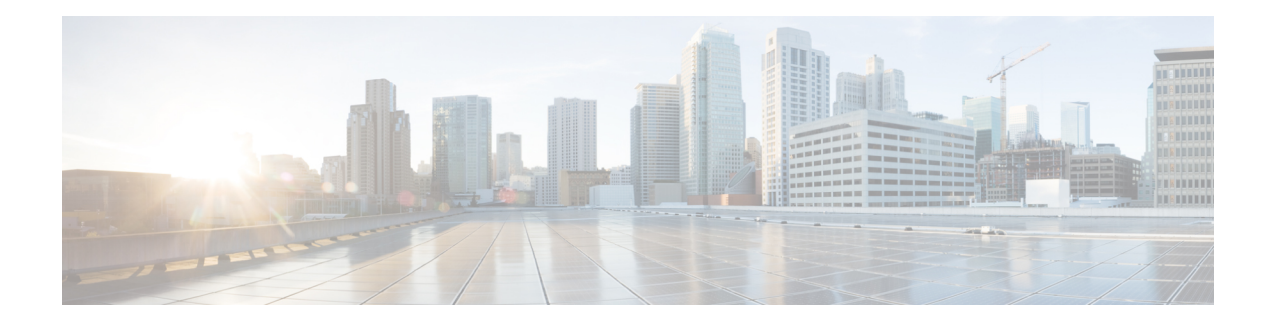

# **IPv6 Virtual Tunnel Interface**

Cisco IOS IPv6 security features for your Cisco networking devices can protect your network against degradation or failure and also against data loss or compromise resulting from intentional attacks and from unintended but damaging mistakes by well-meaning network users.

Cisco IOS IPsec functionality provides network data encryption at the IP packet level, offering robust, standards-based security. IPsec provides data authentication and antireplay services in addition to data confidentiality services.

IPsec is a mandatory component of IPv6 specification. IPv6 IPsec tunnel mode and encapsulation is used to protect IPv6 unicast and multicast traffic. This document provides information about implementing IPsec in IPv6 security.

- [Information](#page-0-0) About IPv6 Virtual Tunnel Interface, on page 1
- How to [Configure](#page-2-0) IPv6 Virtual Tunnel Interface, on page 3
- [Configuration](#page-12-0) Examples for IPv6 Virtual Tunnel Interface, on page 13
- Additional [References,](#page-13-0) on page 14
- Feature [Information](#page-14-0) for IPv6 Virtual Tunnel Interface, on page 15

# <span id="page-0-0"></span>**Information About IPv6 Virtual Tunnel Interface**

### **IPsec for IPv6**

IP Security, or IPsec, is a framework of open standards developed by the Internet Engineering Task Force (IETF) that provide security for transmission of sensitive information over unprotected networks such as the Internet. IPsec acts at the network layer, protecting and authenticating IP packets between participating IPsec devices (peers), such as Cisco routers. IPsec provides the following optional network security services. In general, local security policy will dictate the use of one or more of these services:

- Data confidentiality--The IPsec sender can encrypt packets before sending them across a network.
- Data integrity--The IPsec receiver can authenticate packets sent by the IPsec sender to ensure that the data has not been altered during transmission.
- Data origin authentication--The IPsec receiver can authenticate the source of the IPsec packets sent. This service depends upon the data integrity service.
- Antireplay--The IPsec receiver can detect and reject replayed packets.

With IPsec, data can be sent across a public network without observation, modification, or spoofing. IPsec functionality is similar in both IPv6 and IPv4; however, site-to-site tunnel mode only is supported in IPv6.

In IPv6, IPsec is implemented using the AH authentication header and the ESP extension header. The authentication header provides integrity and authentication of the source. It also provides optional protection against replayed packets. The authentication header protects the integrity of most of the IP header fields and authenticates the source through a signature-based algorithm. The ESP header provides confidentiality, authentication of the source, connectionless integrity of the inner packet, antireplay, and limited traffic flow confidentiality.

The Internet Key Exchange (IKE) protocol is a key management protocol standard that is used in conjunction with IPsec. IPsec can be configured without IKE, but IKE enhances IPsec by providing additional features, flexibility, and ease of configuration for the IPsec standard.

IKE is a hybrid protocol that implements the Oakley key exchange and Skeme key exchange inside the Internet Security Association Key Management Protocol (ISAKMP) framework (ISAKMP, Oakley, and Skeme are security protocols implemented by IKE) (see the figure below). This functionality is similar to the security gateway model using IPv4 IPsec protection.

#### **IPv6 IPsec Site-to-Site Protection Using Virtual Tunnel Interface**

The IPsec virtual tunnel interface (VTI) provides site-to-site IPv6 crypto protection of IPv6 traffic. Native IPv6 IPsec encapsulation is used to protect all types of IPv6 unicast and multicast traffic.

The IPsec VTI allows IPv6 routers to work as security gateways, establish IPsec tunnels between other security gateway routers, and provide crypto IPsec protection for traffic from internal networks when it is sent across the public IPv6 Internet (see the figure below). This functionality is similar to the security gateway model using IPv4 IPsec protection.

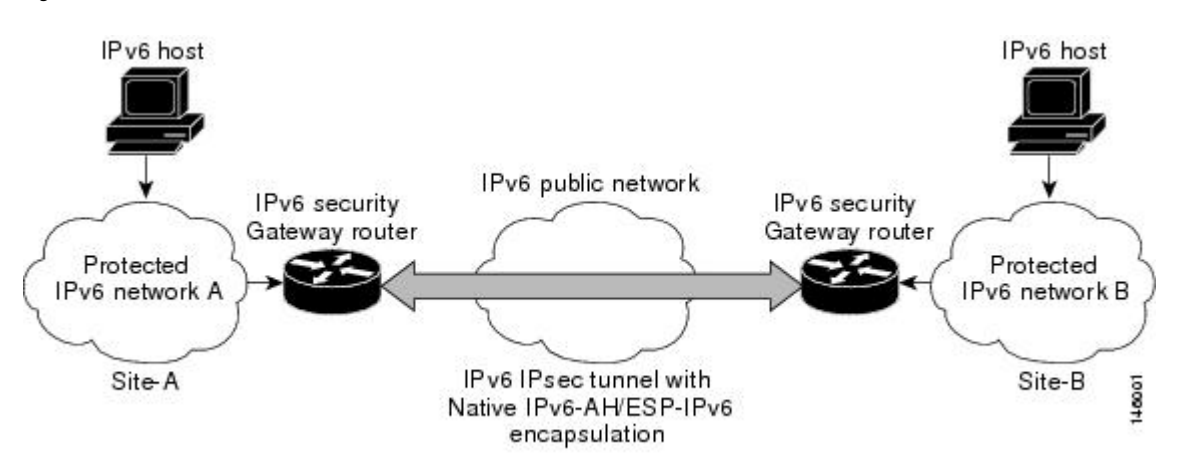

**Figure 1: IPsec Tunnel Interface for IPv6**

When the IPsec tunnel is configured, IKE and IPsec security associations (SAs) are negotiated and set up before the line protocol for the tunnel interface is changed to the UP state. The remote IKE peer is the same as the tunnel destination address; the local IKE peer will be the address picked from tunnel source interface which has the same IPv6 address scope as tunnel destination address.

The following figures shows the IPsec packet format.

**Figure 2: IPv6 IPsec Packet Format**

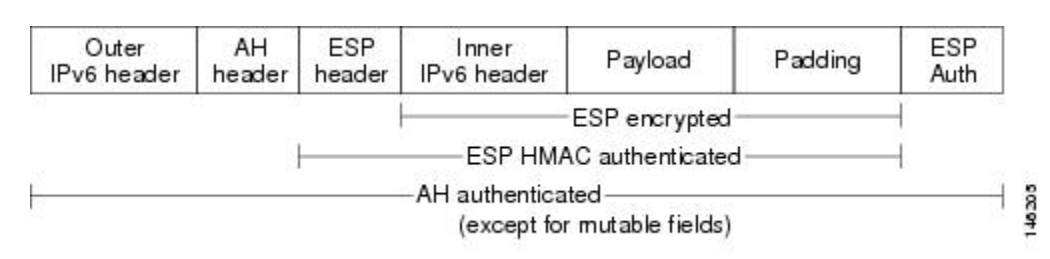

# <span id="page-2-0"></span>**How to Configure IPv6 Virtual Tunnel Interface**

## **Configuring a VTI for Site-to-Site IPv6 IPsec Protection**

#### **Defining an IKE Policy and a Preshared Key in IPv6**

Because IKE negotiations must be protected, each IKE negotiation begins by agreement of both peers on a common (shared) IKE policy. This policy states which security parameters will be used to protect subsequent IKE negotiations and mandates how the peers are authenticated.

After the two peers agree upon a policy, the security parameters of the policy are identified by an SA established at each peer, and these SAs apply to all subsequent IKE traffic during the negotiation.

You can configure multiple, prioritized policies on each peer--each with a different combination of parameter values. However, at least one of these policies must contain exactly the same encryption, hash, authentication, and Diffie-Hellman parameter values as one of the policies on the remote peer.For each policy that you create, you assign a unique priority (1 through 10,000, with 1 being the highest priority).

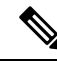

If you are interoperating with a device that supports only one of the values for a parameter, your choice is limited to the value supported by the other device. Aside from this limitation, there is often a trade-off between security and performance, and many of these parameter values represent such a trade-off. You should evaluate the level of security risks for your network and your tolerance for these risks. **Note**

When the IKE negotiation begins, IKE searches for an IKE policy that is the same on both peers. The peer that initiates the negotiation will send all its policies to the remote peer, and the remote peer will try to find a match. The remote peer looks for a match by comparing its own highest priority policy against the policies received from the other peer. The remote peer checks each of its policiesin order of its priority (highest priority first) until a match is found.

A match is made when both policies from the two peers contain the same encryption, hash, authentication, and Diffie-Hellman parameter values, and when the remote peer's policy specifies a lifetime that is less than or equal to the lifetime in the policy being compared. (If the lifetimes are not identical, the shorter lifetime--from the remote peer's policy--will be used.)

If a match is found, IKE will complete negotiation, and IPsec security associations will be created. If no acceptable match is found, IKE refuses negotiation and IPsec will not be established.

**Note**

Depending on which authentication method is specified in a policy, additional configuration might be required. If a peer's policy does not have the required companion configuration, the peer will not submit the policy when attempting to find a matching policy with the remote peer.

You should set the ISAKMP identity for each peer that uses preshared keys in an IKE policy.

When two peers use IKE to establish IPsec SAs, each peer sends its identity to the remote peer. Each peer sends either its hostname or its IPv6 address, depending on how you have set the ISAKMP identity of the router.

By default, a peer's ISAKMP identity is the IPv6 address of the peer. If appropriate, you could change the identity to be the peer's hostname instead. As a general rule, set the identities of all peers the same way--either all peers should use their IPv6 addresses or all peers should use their hostnames. If some peers use their hostnames and some peers use their IPv6 addresses to identify themselves to each other, IKE negotiations could fail if the identity of a remote peer is not recognized and a DNS lookup is unable to resolve the identity.

Perform this task to create an IKE policy and a preshared key in IPv6.

#### **SUMMARY STEPS**

- **1. enable**
- **2. configure terminal**
- **3. crypto isakmp policy** *priority*
- **4. authentication** {**rsa-sig** | **rsa-encr** | **pre-share**}
- **5. hash** {**sha** | **md5**}
- **6. group** {**1** | **2** | **5**}
- **7. encryption** {**des** | **3des** | **aes** | **aes 192** | **aes 256**}
- **8. lifetime** *seconds*
- **9. exit**
- **10. crypto isakmp key** password-type keystring *keystring {* **address** *peer-address*| **ipv6** {*ipv6-address* **/** *ipv6-prefix*} | **hostname** *hostname} [* **no-xauth** *]*
- **11. crypto keyring** *keyring-name* [**vrf** *fvrf-name*]
- **12. pre-shared-key** {**address** *address* [*mask*] | **hostname** *hostname* | **ipv6** {*ipv6-address* | *ipv6-prefix*}} **key** *key*

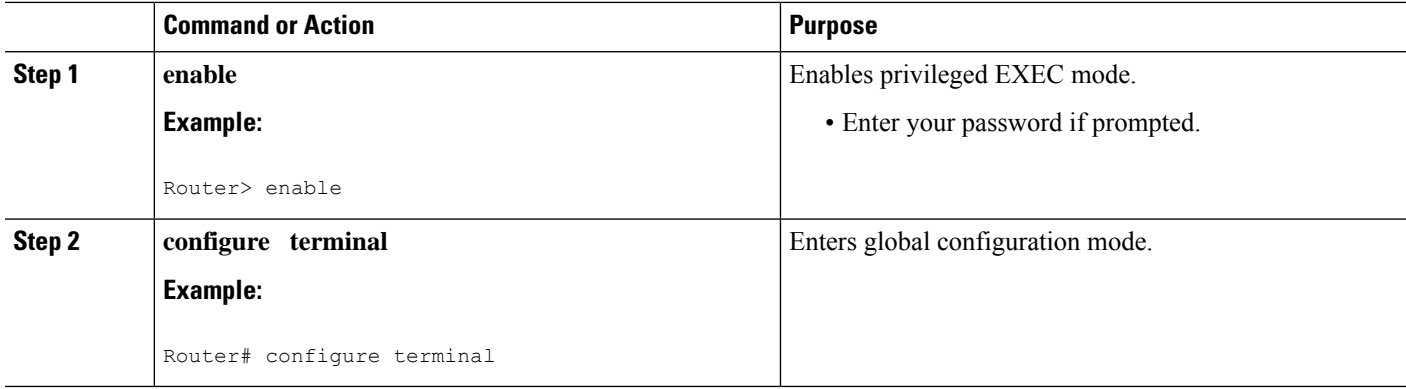

 $\mathbf l$ 

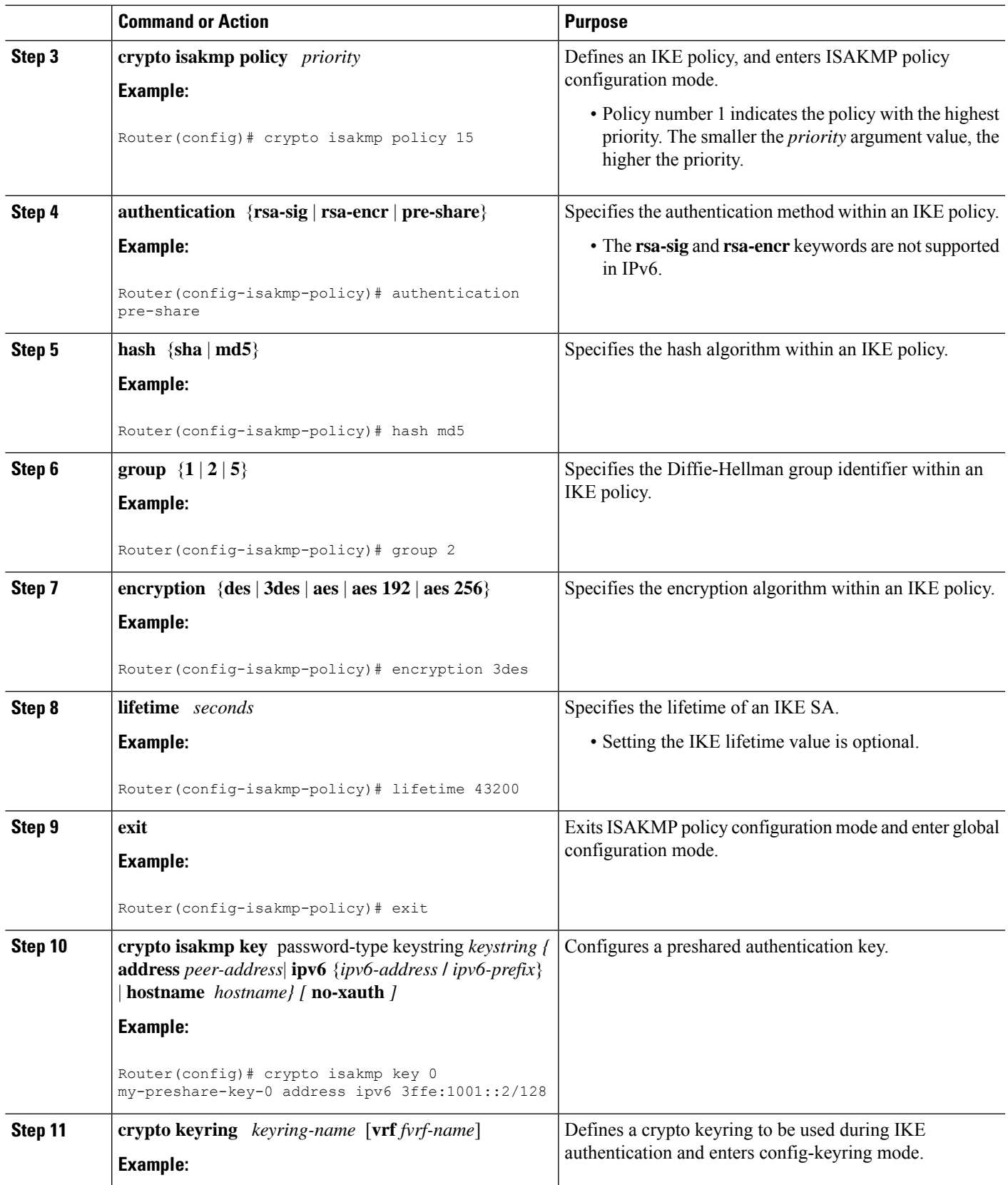

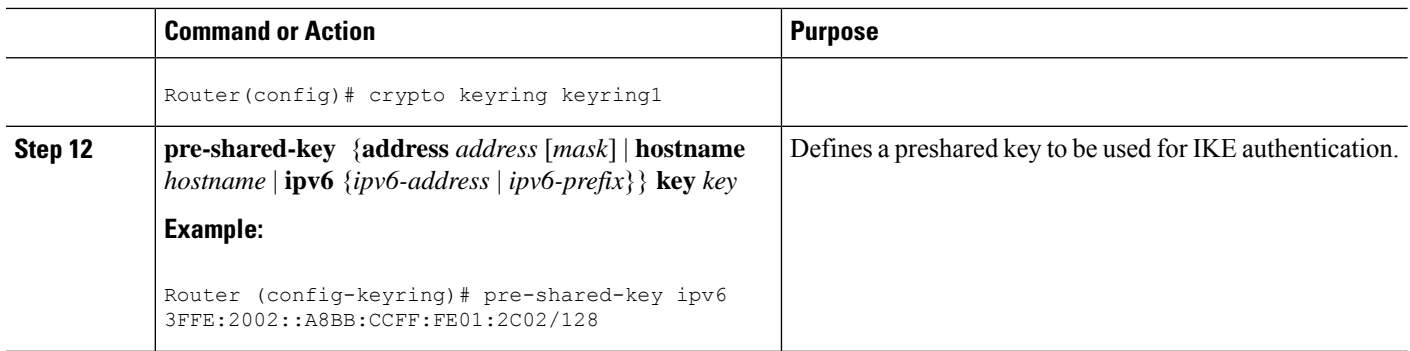

### **Configuring ISAKMP Aggressive Mode**

You likely do not need to configure aggressive mode in a site-to-site scenario. The default mode is typically used.

#### **SUMMARY STEPS**

- **1. enable**
- **2. configure terminal**
- **3. crypto isakmp peer** {**address** {*ipv4-address* | **ipv6** *ipv6-address ipv6-prefix-length*} | **hostname** *fqdn-hostname*}
- **4. set aggressive-mode client-endpoint** {*client-endpoint* | **ipv6** *ipv6-address*}
- **5. end**

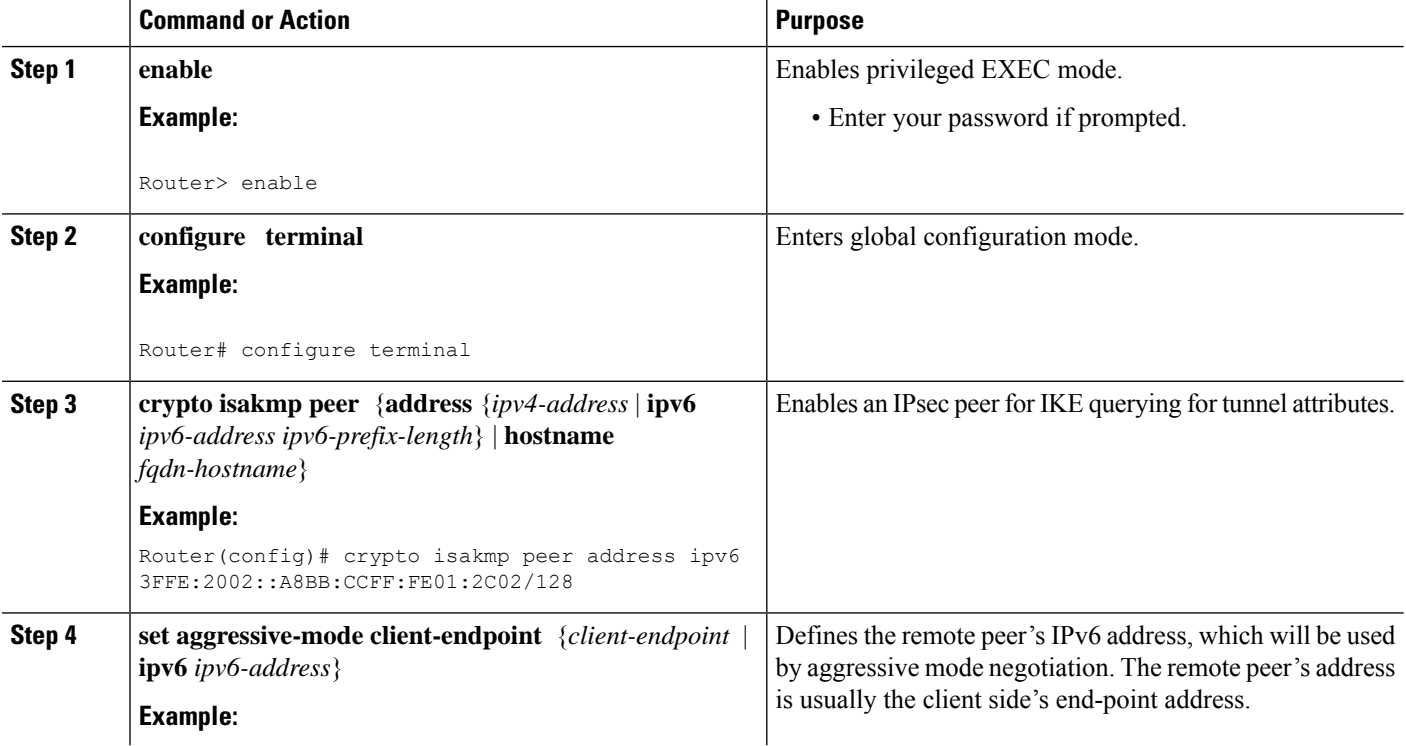

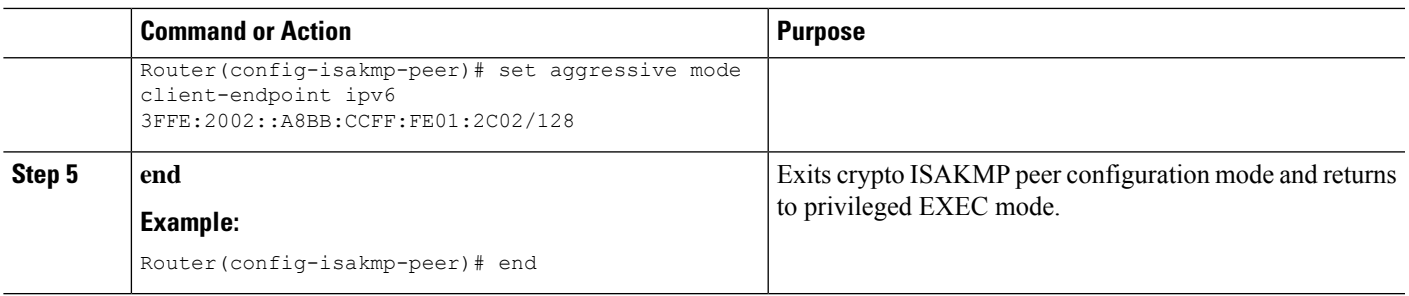

### **Defining an IPsec Transform Set and IPsec Profile**

Perform this task to define an IPsec transform set. A transform set is a combination of security protocols and algorithms that is acceptable to the IPsec routers.

#### **SUMMARY STEPS**

- **1. enable**
- **2. configure terminal**
- **3. crypto ipsec transform-set** *transform-set-name transform1* [*transform2*] [*transform3*] [*transform4*]
- **4. crypto ipsec profile** *name*

Router(config)# crypto ipsec profile profile0

**5. set transform-set** *transform-set-name* [*transform-set-name2...transform-set-name6*

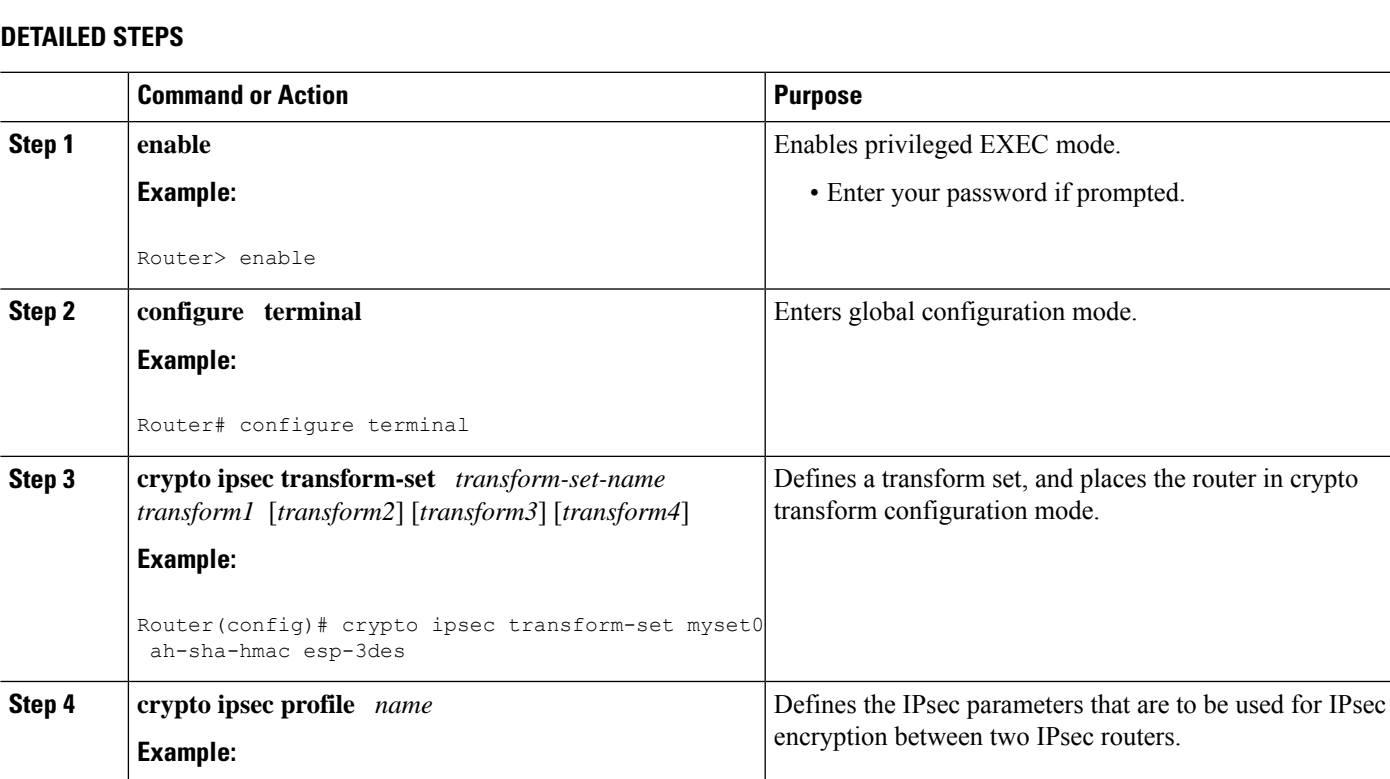

#### **DE**

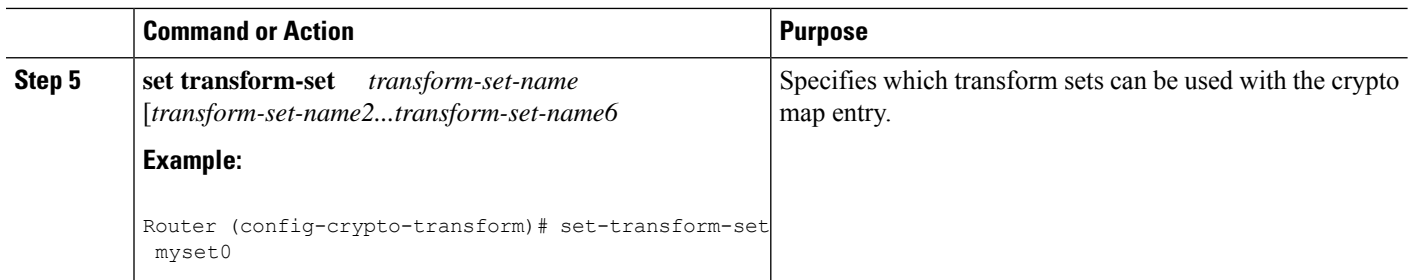

### **Defining an ISAKMP Profile in IPv6**

#### **SUMMARY STEPS**

- **1. enable**
- **2. configure terminal**
- **3. crypto isakmp profile** *profile-name* [**accounting** *aaalist*
- **4. self-identity** {**address** | **address ipv6**] | **fqdn** | **user-fqdn** *user-fqdn*}
- **5. matchidentity** {**group***group-name* | **address** {*address*[*mask*] [*fvrf*] |**ipv6** *ipv6-address*} |**host** *host-name* | **host domain** *domain-name* | **user** *user-fqdn* | **user domain** *domain-name*}
- **6. end**

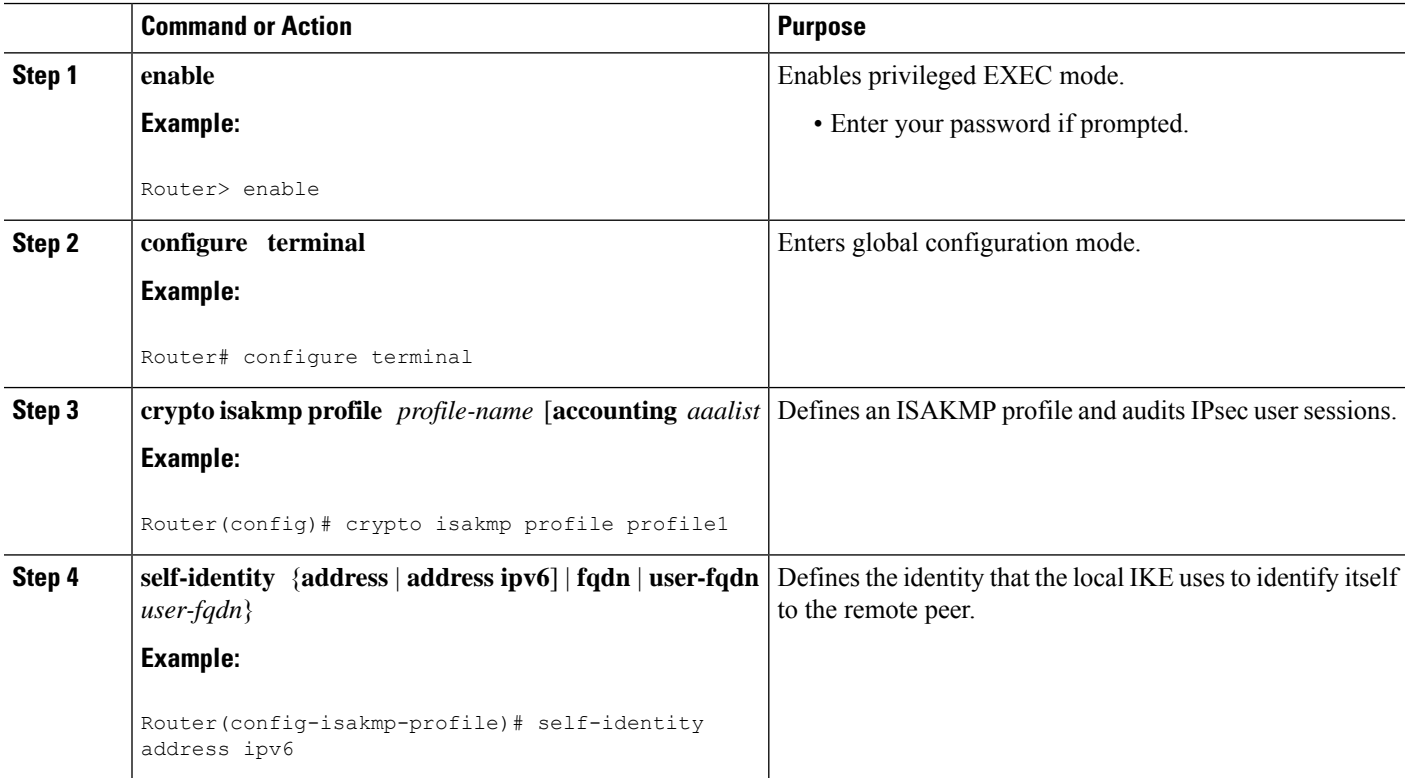

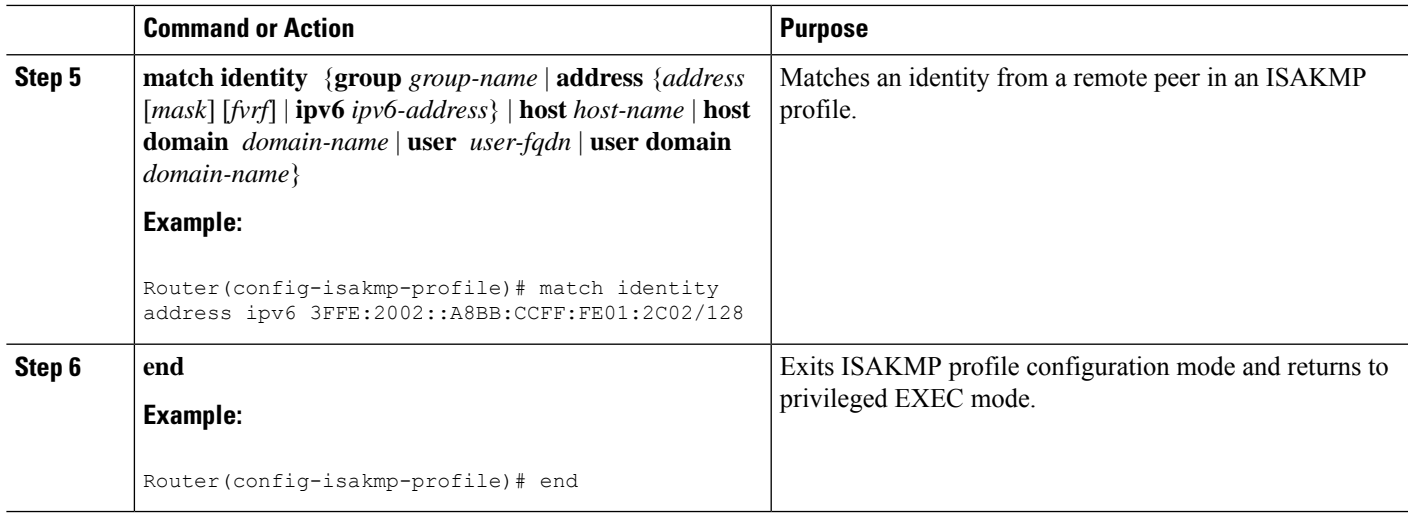

### **Configuring IPv6 IPsec VTI**

#### **Before you begin**

Use the **ipv6 unicast-routing** command to enable IPv6 unicast routing.

#### **SUMMARY STEPS**

- **1. enable**
- **2. configure terminal**
- **3. ipv6 unicast-routing**
- **4. interface tunnel** *tunnel-number*
- **5. ipv6 address** *ipv6-address/prefix*
- **6. ipv6 enable**
- **7. tunnel source** {*ip-address* | *ipv6-address* | *interface-type interface-number*}
- **8. tunnel destination** {*host-name* | *ip-address* | *ipv6-address*}
- **9. tunnel mode** {**aurp** | **cayman** | **dvmrp** | **eon** | **gre** | **gre multipoint** | **gre ipv6** | **ipip** [**decapsulate-any**] | **ipsec ipv4** | **iptalk** | i**pv6** | **ipsec ipv6** | **mpls** | **nos** | **rbscp**}
- **10. tunnel protection ipsec profile** *name* [**shared**]
- **11. end**

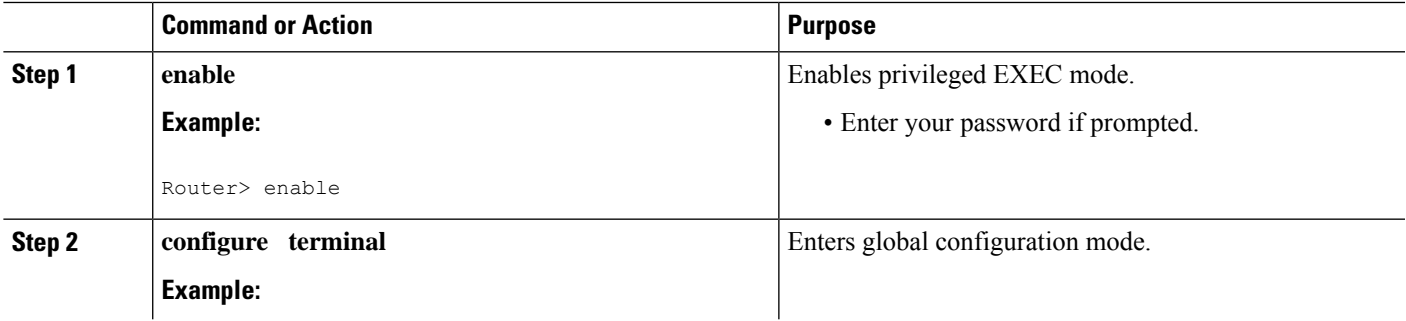

I

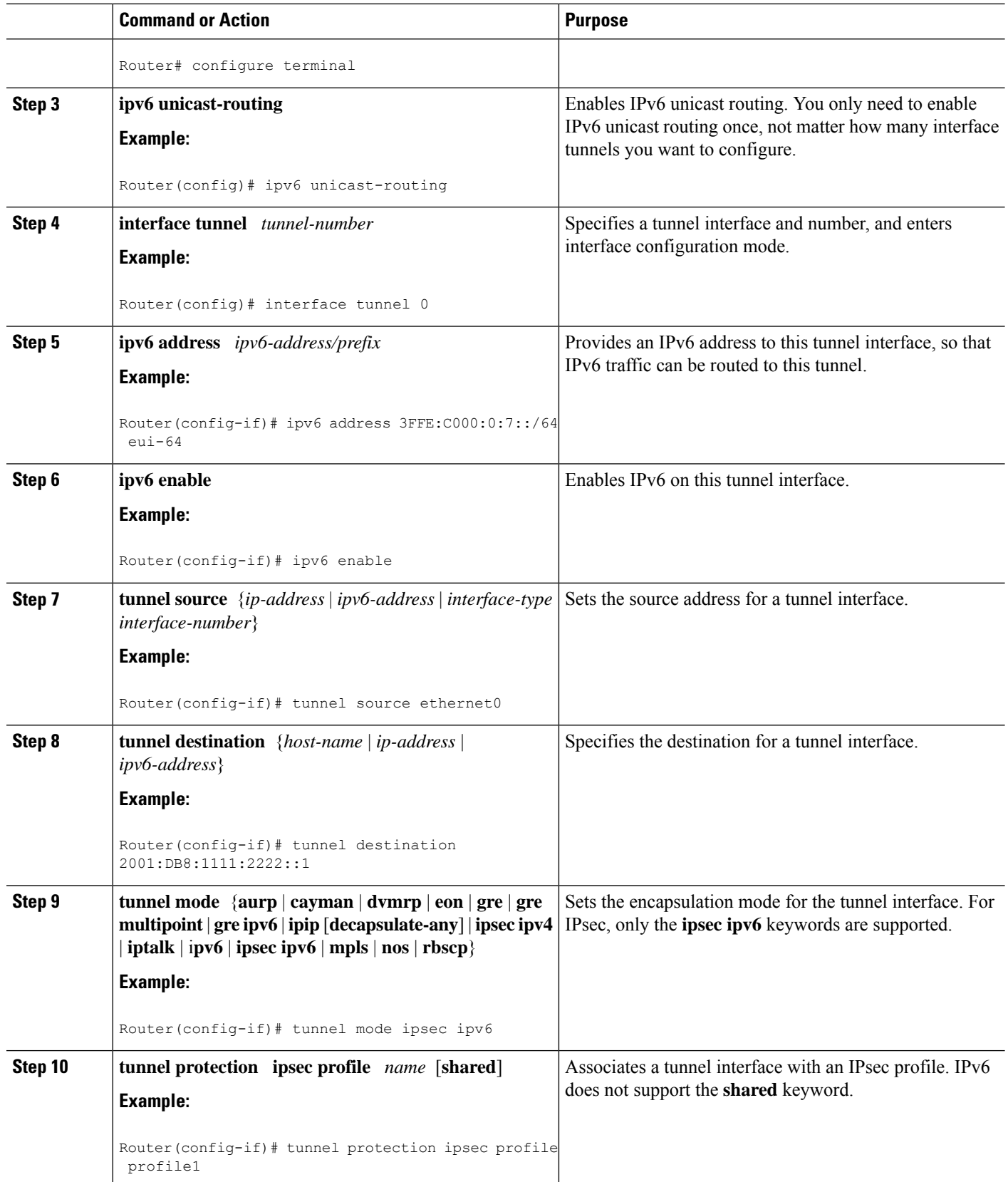

П

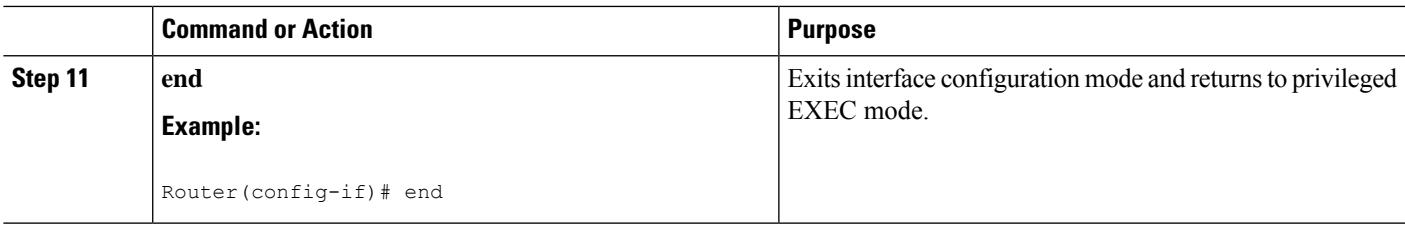

## **Verifying IPsec Tunnel Mode Configuration**

#### **SUMMARY STEPS**

- **1. show adjacency** [**summary** [*interface-type interface-number*]] | [**prefix**] [**interface** *interface-number*] [**connectionid** *id*] [**link** {**ipv4**| **ipv6** | **mpls**}] [**detail**]
- **2. show crypto engine** {**accelerator** | **brief** | **configuration** | **connections** [**active** | **dh** | **dropped-packet** | **show**] | **qos**}
- **3. show crypto ipsec sa** [**ipv6**] [*interface-type interface-number*] [**detailed**]
- **4. show crypto isakmp peer** [**config** | **detail**]
- **5. show crypto isakmp policy**
- **6. show crypto isakmp profile** [**tag** *profilename* | **vrf** *vrfname*]
- **7. show crypto map** [**interface** *interface* | **tag** *map-name*]
- **8. show crypto session** [**detail**] | [**local** *ip-address* [**port** *local-port*] | [**remote** *ip-address* [**port** *remote-port*]] | **detail**] | **fvfr** *vrf-name* | **ivrf** *vrf-name*]
- **9. show crypto socket**
- **10. show ipv6 access-list** [*access-list-name*]
- **11. show ipv6 cef** [*ipv6-prefix* **/** *prefix-length*] | [*interface-type interface-number*] [**longer-prefixes** | **similar-prefixes** | **detail** | **internal** | **platform** | **epoch** | **source**]]
- **12. show interface** *type number* **stats**

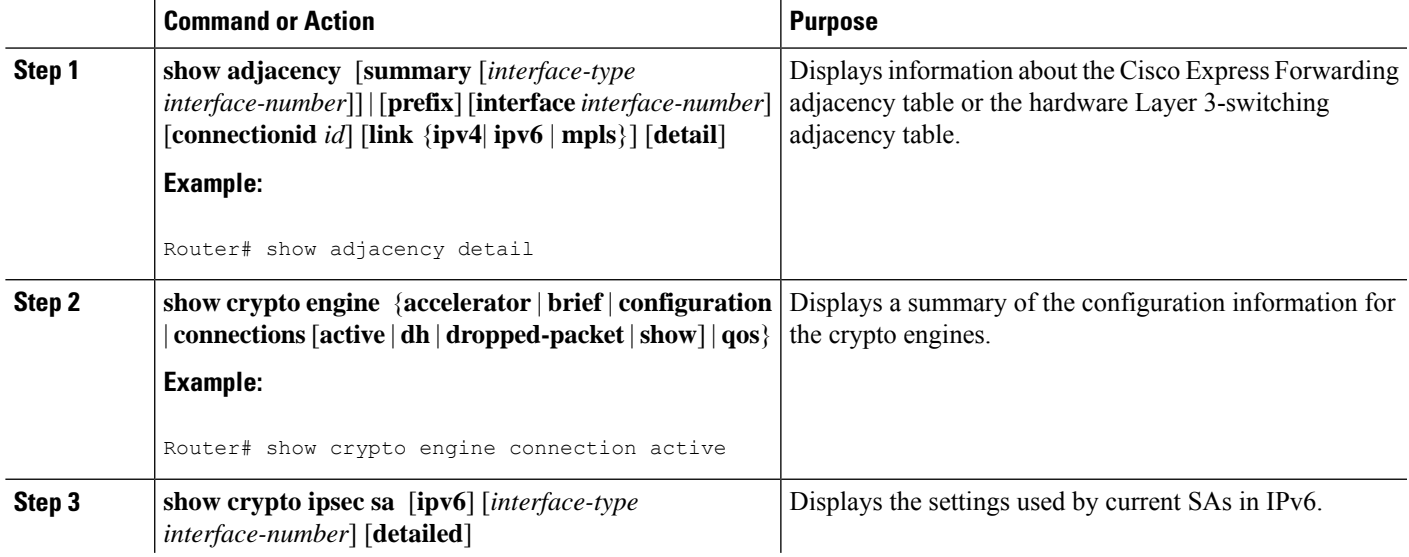

I

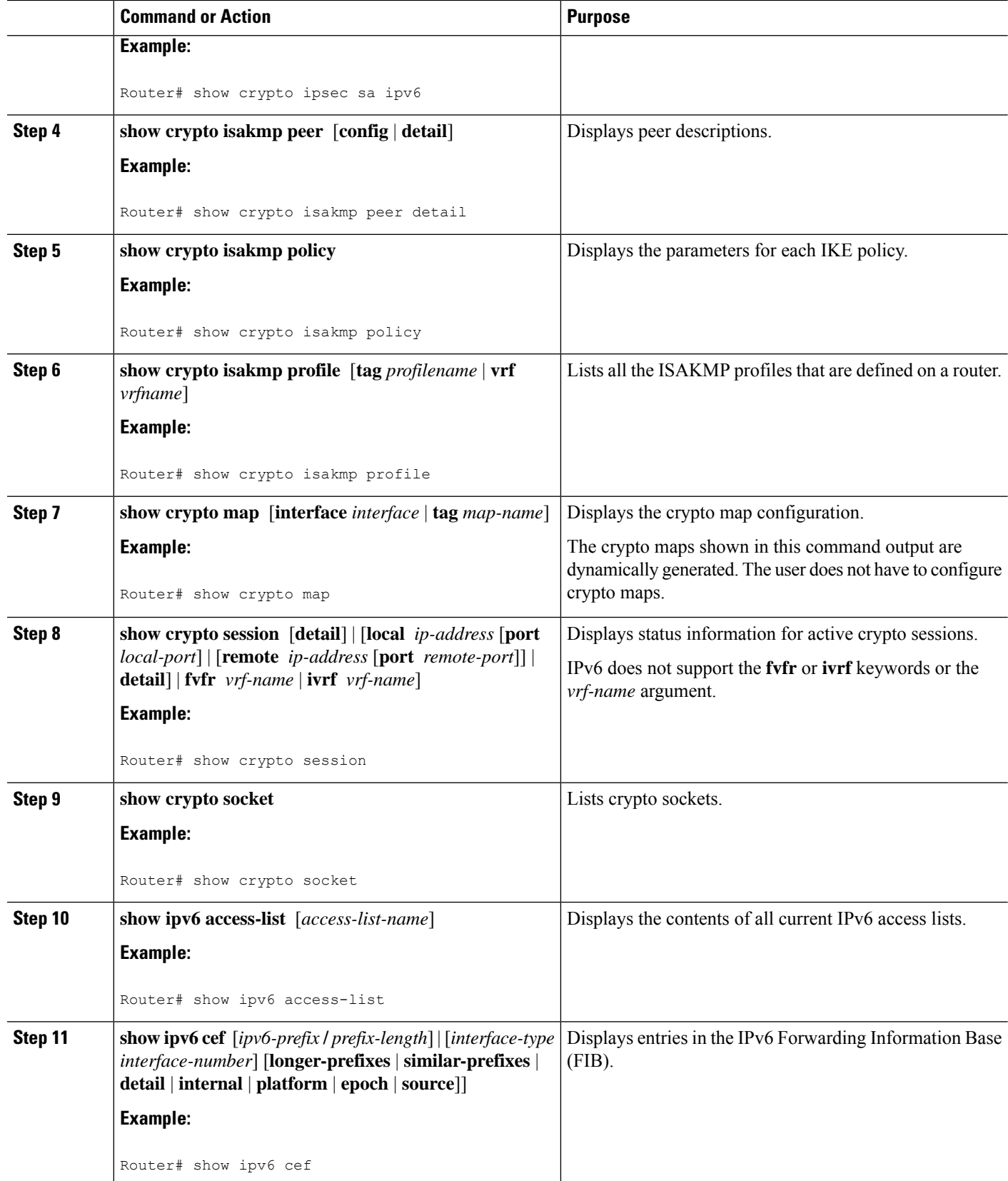

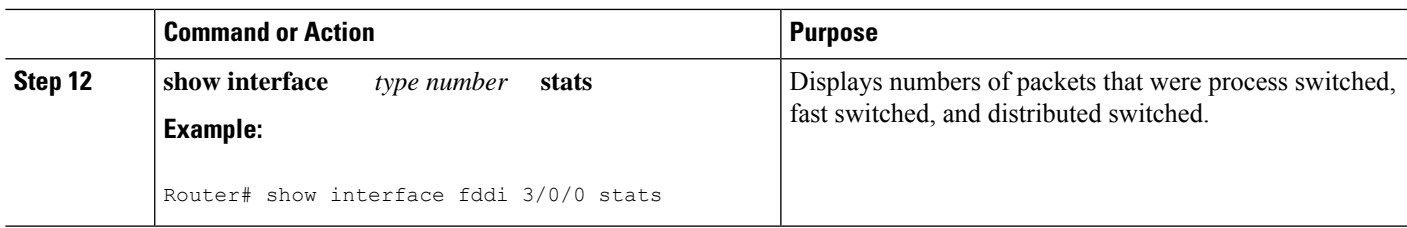

## **Troubleshooting IPsec for IPv6 Configuration and Operation**

#### **SUMMARY STEPS**

- **1. enable**
- **2. debug crypto ipsec**
- **3. debug crypto engine packet** [**detail**]

#### **DETAILED STEPS**

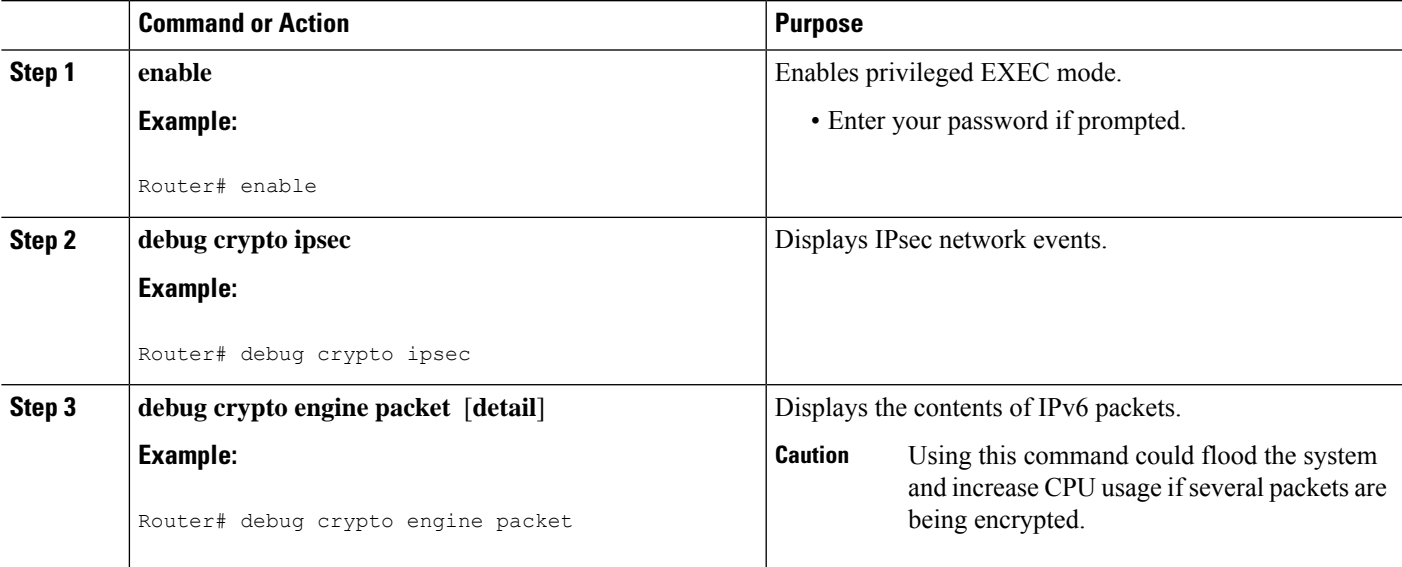

# <span id="page-12-0"></span>**Configuration Examples for IPv6 Virtual Tunnel Interface**

## **Example: Configuring a VTI for Site-to-Site IPv6 IPsec Protection**

```
crypto isakmp policy 1
  encryption aes
 authentication pre-share
 group 14
!
crypto isakmp key myPreshareKey0 address ipv6 3FFE:2002::A8BB:CCFF:FE01:2C02/128
crypto isakmp keepalive 30 30
!
```

```
crypto ipsec transform-set Trans1 ah-sha-hmac esp-aes
!
crypto ipsec profile profile0
 set transform-set Trans1
!
ipv6 cef
!
interface Tunnel0
 ipv6 address 3FFE:1001::/64 eui-64
 ipv6 enable
 ipv6 cef
 tunnel source Ethernet2/0
 tunnel destination 3FFE:2002::A8BB:CCFF:FE01:2C02
 tunnel mode ipsec ipv6
 tunnel protection ipsec profile profile0
```
# <span id="page-13-0"></span>**Additional References**

#### **Related Documents**

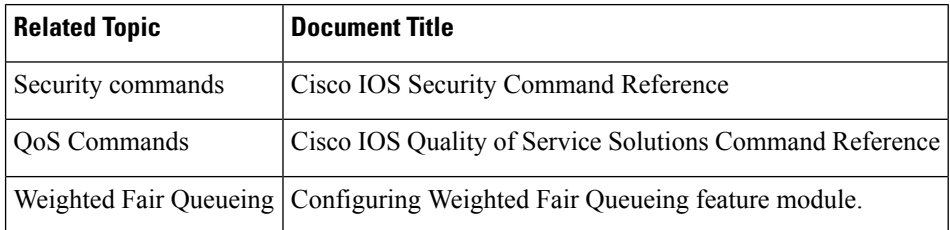

#### **MIBs**

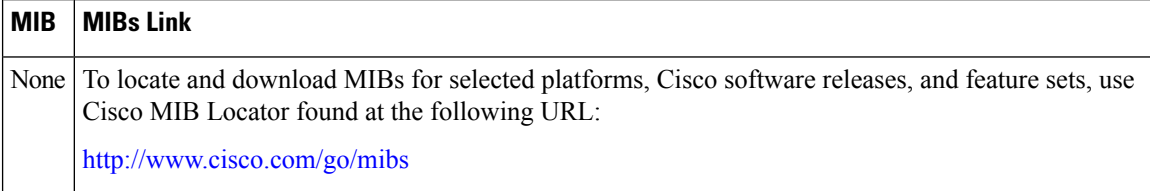

#### **Technical Assistance**

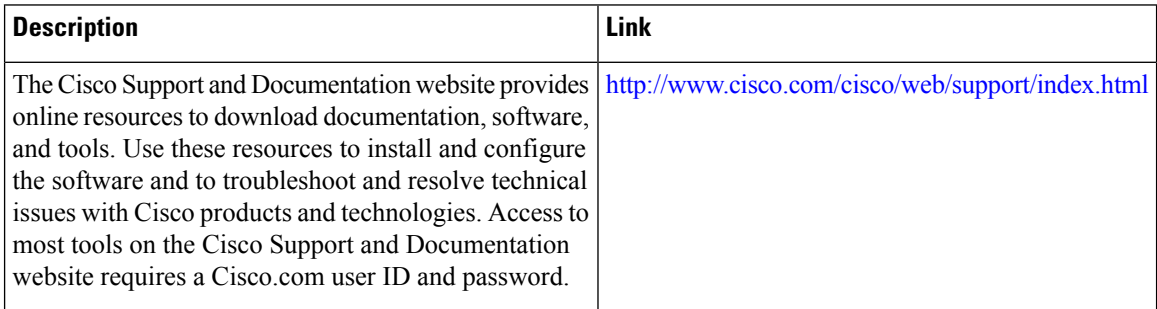

# <span id="page-14-0"></span>**Feature Information for IPv6 Virtual Tunnel Interface**

The following table provides release information about the feature or features described in this module. This table lists only the software release that introduced support for a given feature in a given software release train. Unless noted otherwise, subsequent releases of that software release train also support that feature.

Use Cisco Feature Navigator to find information about platform support and Cisco software image support. To access Cisco Feature Navigator, go to [www.cisco.com/go/cfn.](http://www.cisco.com/go/cfn) An account on Cisco.com is not required.

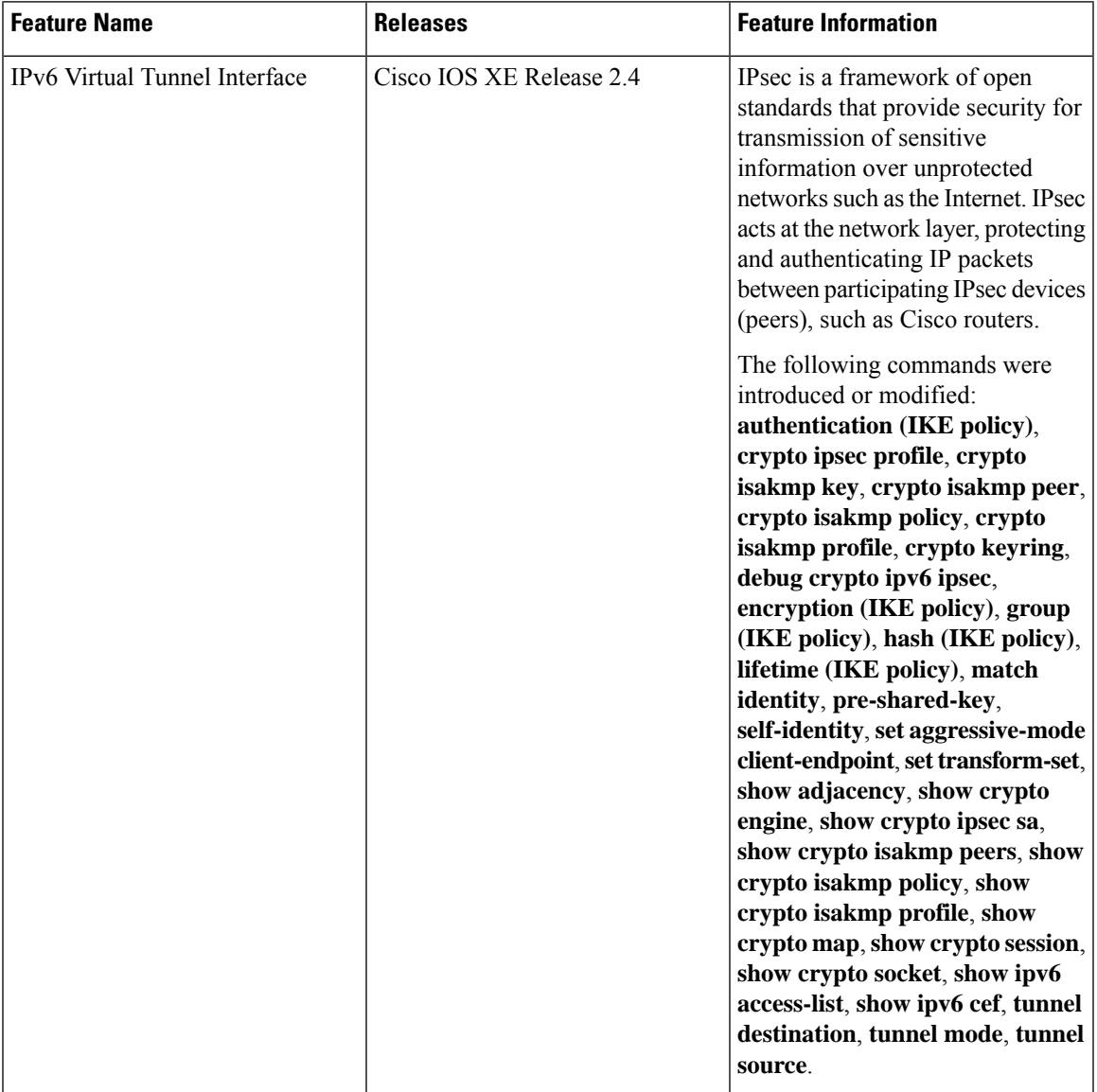

#### **Table 1: Feature Information for IPv6 Virtual Tunnel Interface**

I

Π